# **Specialized SpeedZone Computer Settings**

V 2.1 (May 9, 2000)

#### **Introduction**

The instructions for the SpeedZone wireless computer are sent with the unit, however they are in very small print and often confusing. To assist you with setting or re setting the computer we have summarized some of the more common procedures.

#### **Mounting**

The manual says it will work with the computer  $24 - 28$  inches from the sending unit. Experience shows that it will work to 30 inches. Where the sending unit is mounted is sometimes critical. The best place to mount it is on the front of the fork with the battery cover pointed down. This basically means that the sending unit should be mounted on the front of the left fork and the computer on the left bar. This location also prevents damage to the sending unit if it happens to mis locate and get hit by the wheel magnet. On some of our bikes the computer is mounted on the rear of the left fork which also usually works.

### **Setting the Computer**

Listed below are the settings for the most popular wheels. The computer can store two wheel sizes (the default sizes are both 700C sizes). If you don't usually use two sets of wheels or tires set both to the same number to prevent accidentally picking the "wrong" wheel. (See page 2 for setting instructions)

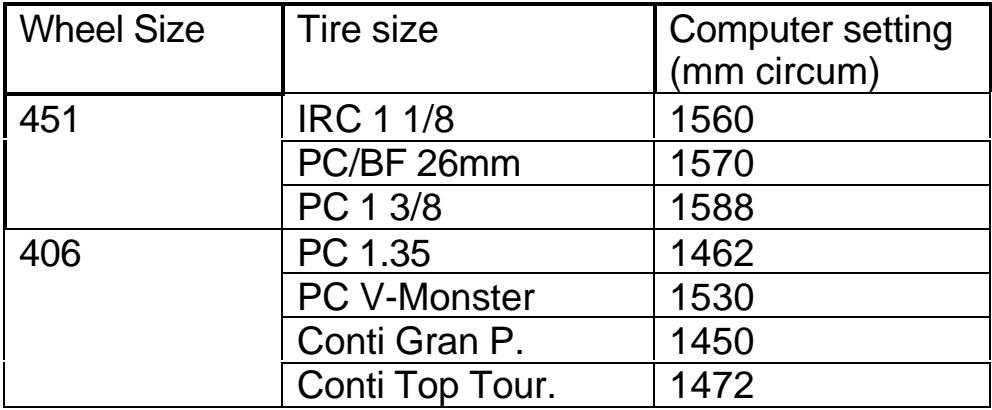

PC = PRIMO COMET

### **Selected Setting Instructions**

The computer has three buttons: The button on the left is the Function (F) button. The button on the right is the Mode (M) button. The big button on top is for illumination and not used for set up.

# Sleep Mode

The computer has a "sleep" mode that activates after an hour or so of no inputs. If the computer has gone to sleep it can ONLY be awakened by pressing F. (Wheel rotation will not awaken the computer.) When the computer is asleep it only displays the time. No speed, distance or elapsed time will be accumulated.

### Reset computer for a new trip

To reset the trip time, distance and average speed hold F for 3 seconds.

Setting wheel size

- 1) Press M till you see the ODO mode in the display.
- 2) Hold down F for three (3) seconds. The current setting for wheel #1 will be displayed.
- 3) Scroll through the pre programmed settings by pressing both M and F at the same time till you get to a 4-digit number. The left most digits will be flashing.
- 4) Press M till to set the number in the left most digit.
- 5) Press F to get the next digit to the right to flash. Set this digit as desired using M.
- 6) Continue till the last digit is set.
- 7) Press F to get to Wheel #2 setting.
- 8) Repeat 3 through 6 to set Wheel #2
- 9) Press F to get out of set up mode

#### . Setting Km/h or M/h

If computer is not set to M/h

- 1) Press M till you see the ODO mode in display
- 2) Hold down F and tap M once  $-M/h$  or KM/p will flash.
- 3) Push M to change setting.
- 4) Push F six (6) times to get out of set up mode.

To reset Odometer (ODO)

Follow Km/h or M/h Setting above through step 3 then

1) Press F to see the present ODO setting. The first digit will be flashing.

- 2) Press M to change the flashing digit to the desired number.
- 3) Press F to move to the next digit to be changed and repeat step 2).
- 4) Press F after the last digit is set to get out of set up mode.

## ATM vs. TM

The computer keeps track of average speed. The average speed is calculated differently depending on whether the computer is in the ATM mode or TM mode. In the ATM mode the average is based only on the riding time (time the bike is moving). If TM is selected the average speed is based the total time the stopwatch is on. To select between ATM or TM:

- 1) Press M to get to the ATM/TM mode.
- 2) Hold down F and press M. The ATM or TM will flash.
- 3) Press M to select between the two modes.
- 4) Press F to get out of the set up mode.

Setting the clock

- 1) Hold down M for 3 seconds. This accesses the clock mode.
- 2) Hold down F for 3 seconds. The display will flash either 12 or 24.
- 3) Switch between 12 hour and 24 hour mode by pressing M.
- 4) Press F to select the chosen mode. The hour digit will now flash.
- 5) Press M to adjust the hour digit.
- 6) Press F to select the chosen hour. The minutes will now flash.
- 7) Press M to adjust minutes. Hold M to scroll through the minutes.
- 8) Press F to select the chosen minutes and return to the clock mode.
- 9) Press M to get out of the clock mode.